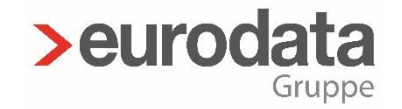

## **Kundenanpassung Eigene Lohnarten und Nettobe-/-abzüge**

**>edlohn**<br>akademie

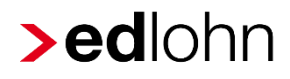

### Vorstellung

Monika Siebenlist edlohn-Produktmanagerin

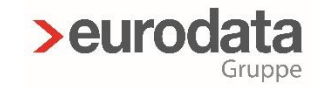

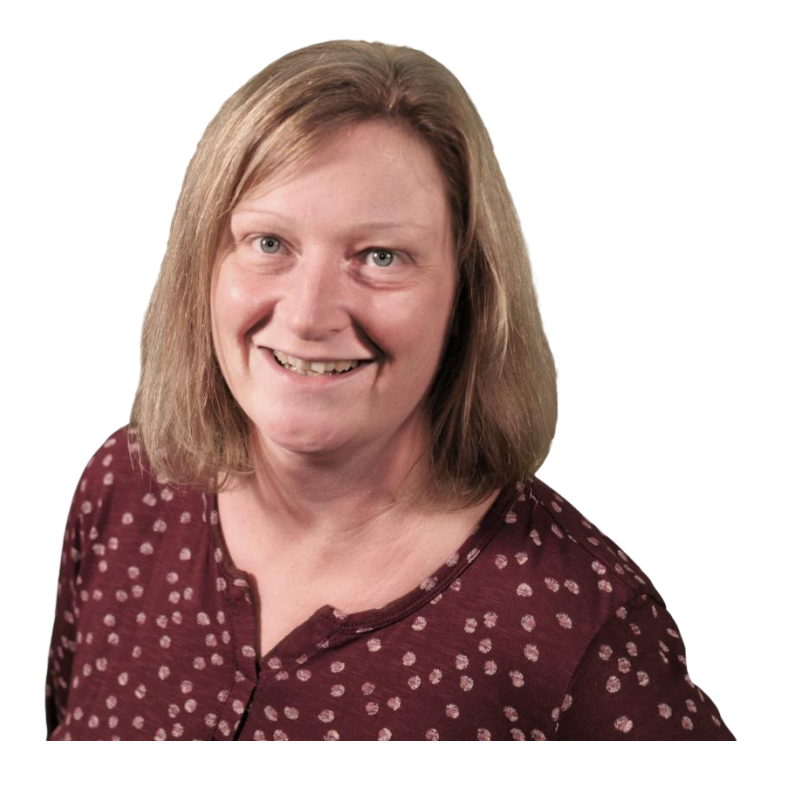

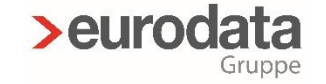

## Inhalt

- > A) Anlage einer Lohnart (€-Betrag)
- B) Berechnungselemente  $\blacktriangleright$ und Anlage einer berechneten Lohnart
- > C) Nettoabzüge (€) Nettobezüge (€)
- D) Zuordnungen edlohn  $\blacktriangleright$ Abrechnung > Einstellungen Rechnungswesen-Zuordnung

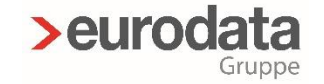

## Kundenanpassung öffnen

#### > im geöffneten Mandanten

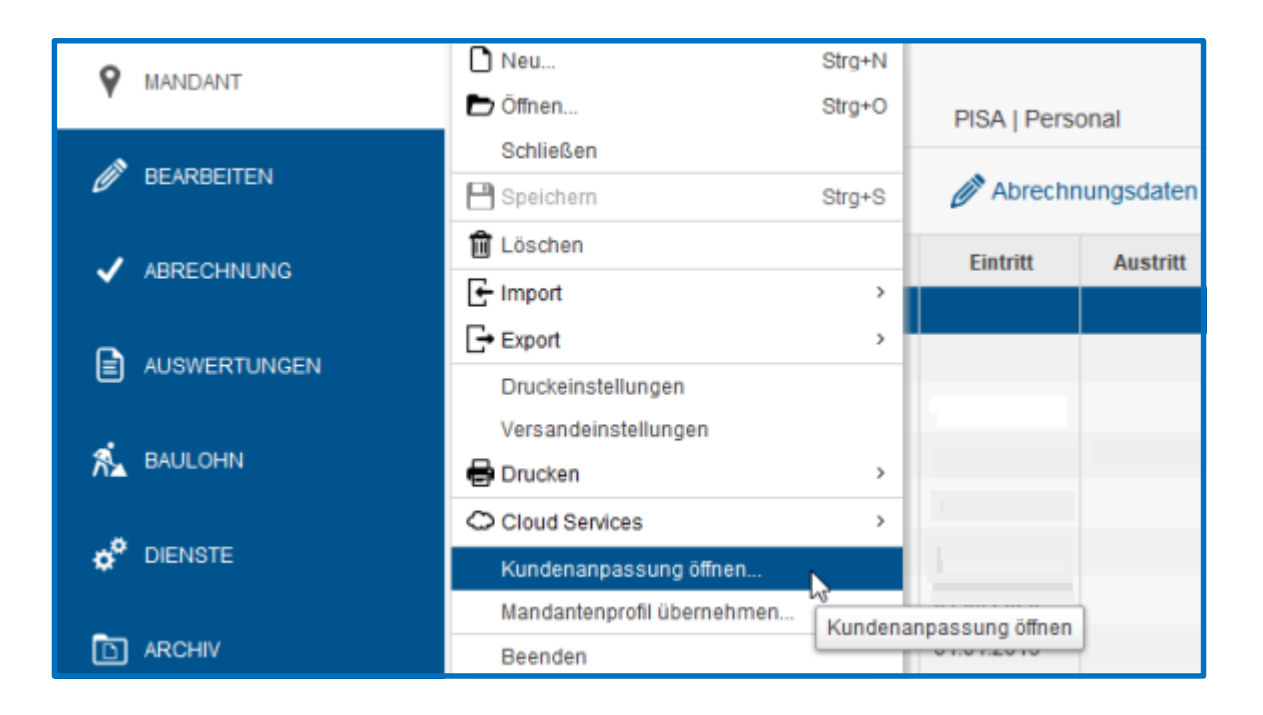

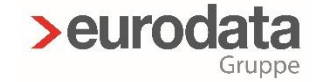

### Arbeitnehmer-Art wählen

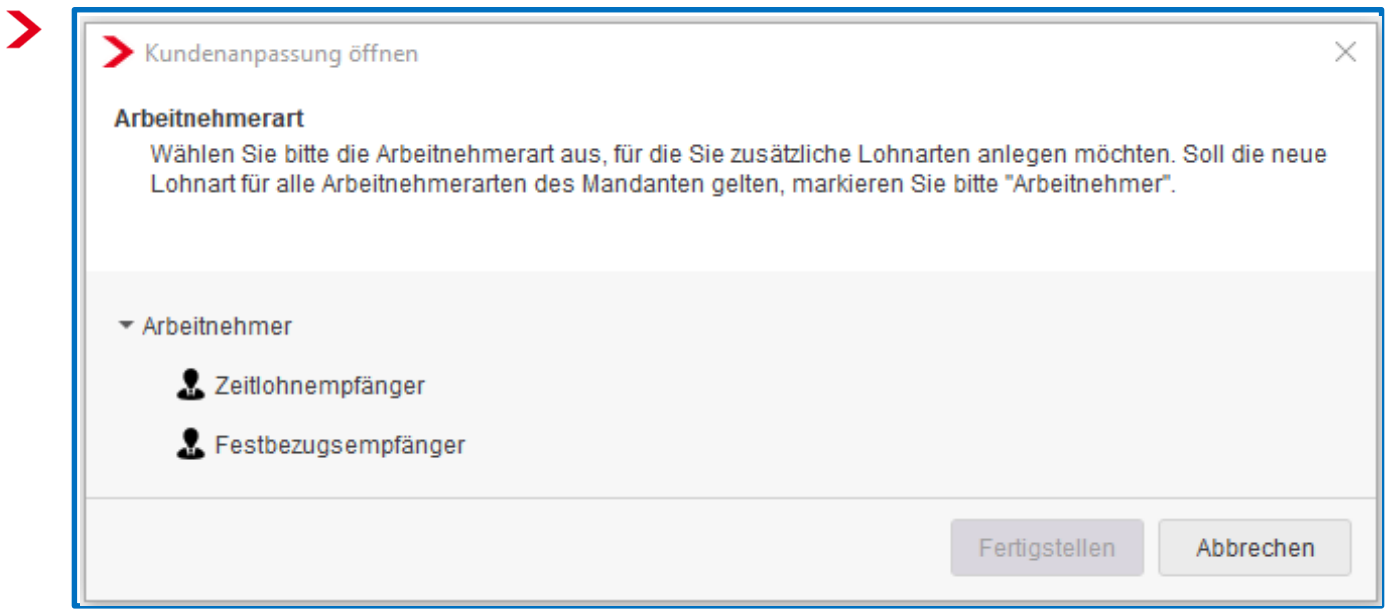

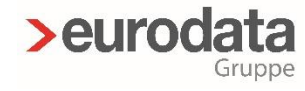

## Arbeitnehmer-Art

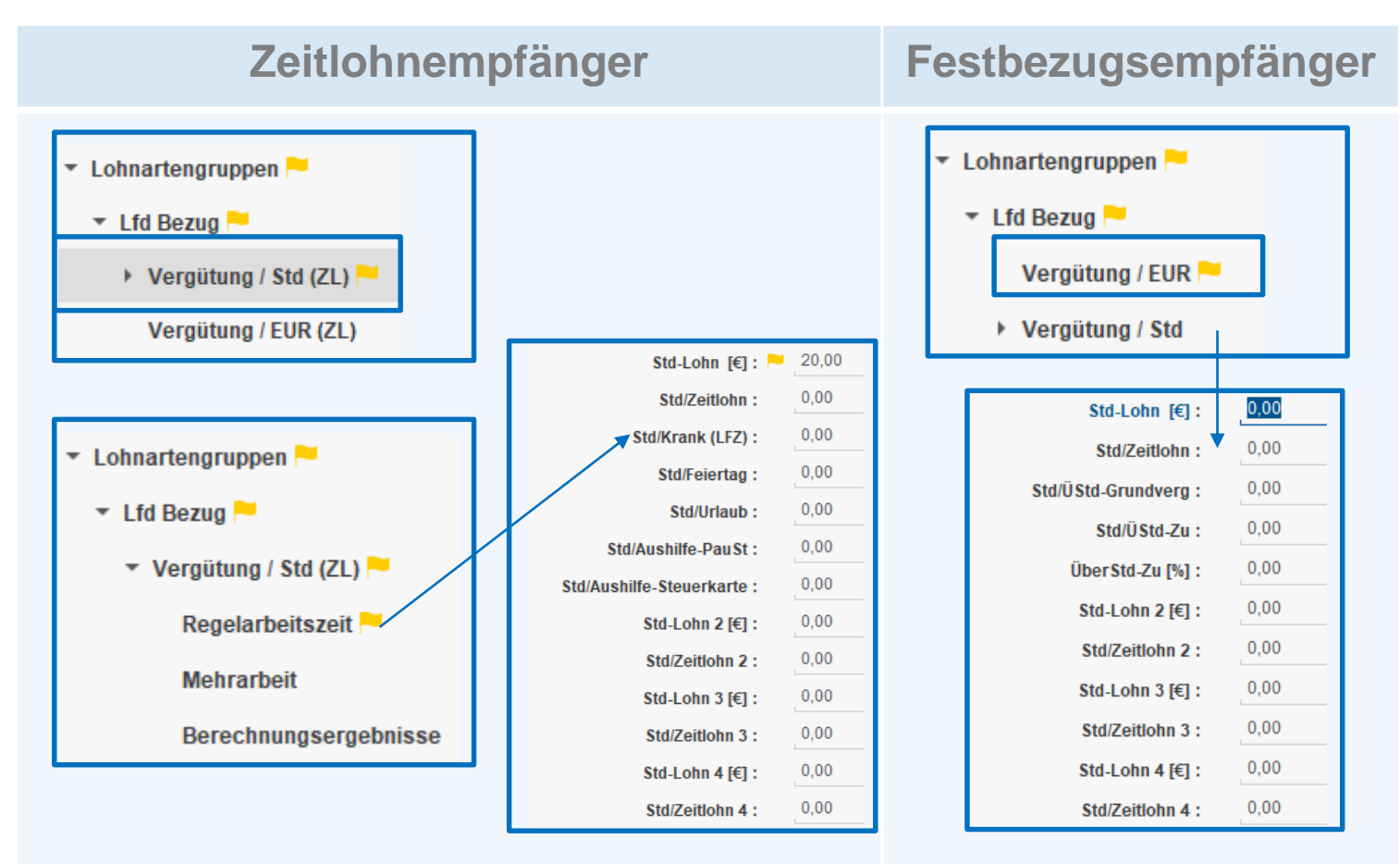

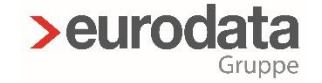

### Arbeitnehmer-Art

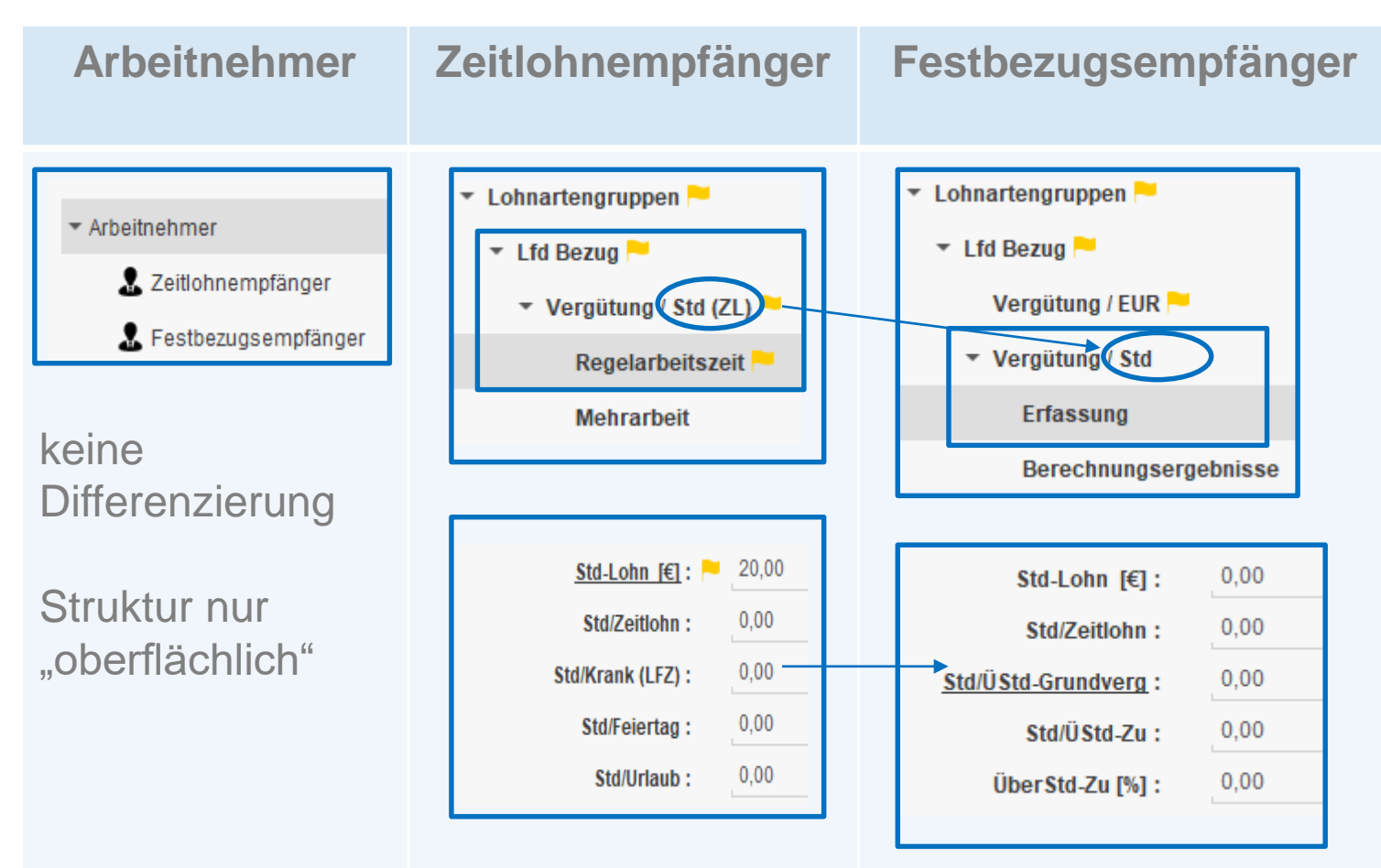

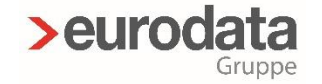

# Allgemein / Überblick

Grundbedingungen:

- > Name der Lohnart
- **Schritt 1** Schritt 1
- Gültigkeit der Lohnart
	- > variabel
	- $\sum$  fest
- > Sozialversicherungspflicht <a>
Schritt 2</a>
Schritt 2</a>
Schritt 2</a>
Schritt 2</a>
Schritt 2</a>
Schritt 2</a>
Schritt 2</a>
Schritt 2</a>
Schritt 2</a>
Schritt 2</a>
Schritt 2</a>
Schritt 2</a>
Schritt 2</a>
Schritt > laufende Bezug (pflichtig) > Einmalbezug (pflichtig) > sozialversicherungsfrei

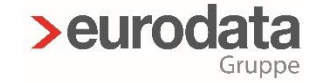

# Allgemein / Überblick

Grundbedingungen:

- > Steuerpflichtig Schritt 2
	- > laufende Bezug (pflichtig)
	- sonstiger Bezug (pflichtig)
	- > steuerfrei
	- > Pauschalbesteuerung
- > Soll- und Istentgeltzuordnung <a>
Schritt 3</a>
Schritt 3</a>
Schritt 3</a>
Schritt 3</a>
Schritt 3</a>
Schritt 3</a>
Schritt 3</a>
Schritt 3</a>
Schritt 3</a>
Schritt 3</a>
Schritt 3</a>
Schritt 3</a>
Schritt 3</a>
Schr
	- > kann seit 2020 geändert werden!

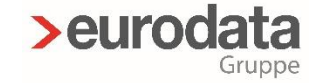

# Allgemein / Überblick

Grundbedingungen:

Berechnungsformel Schritt 4  $\sum$ 

Maskenposition **Schritt** 5  $\blacktriangleright$ 

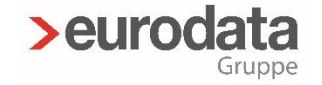

## A) Anlage einer €-Betrags-Lohnart – Schritt 1

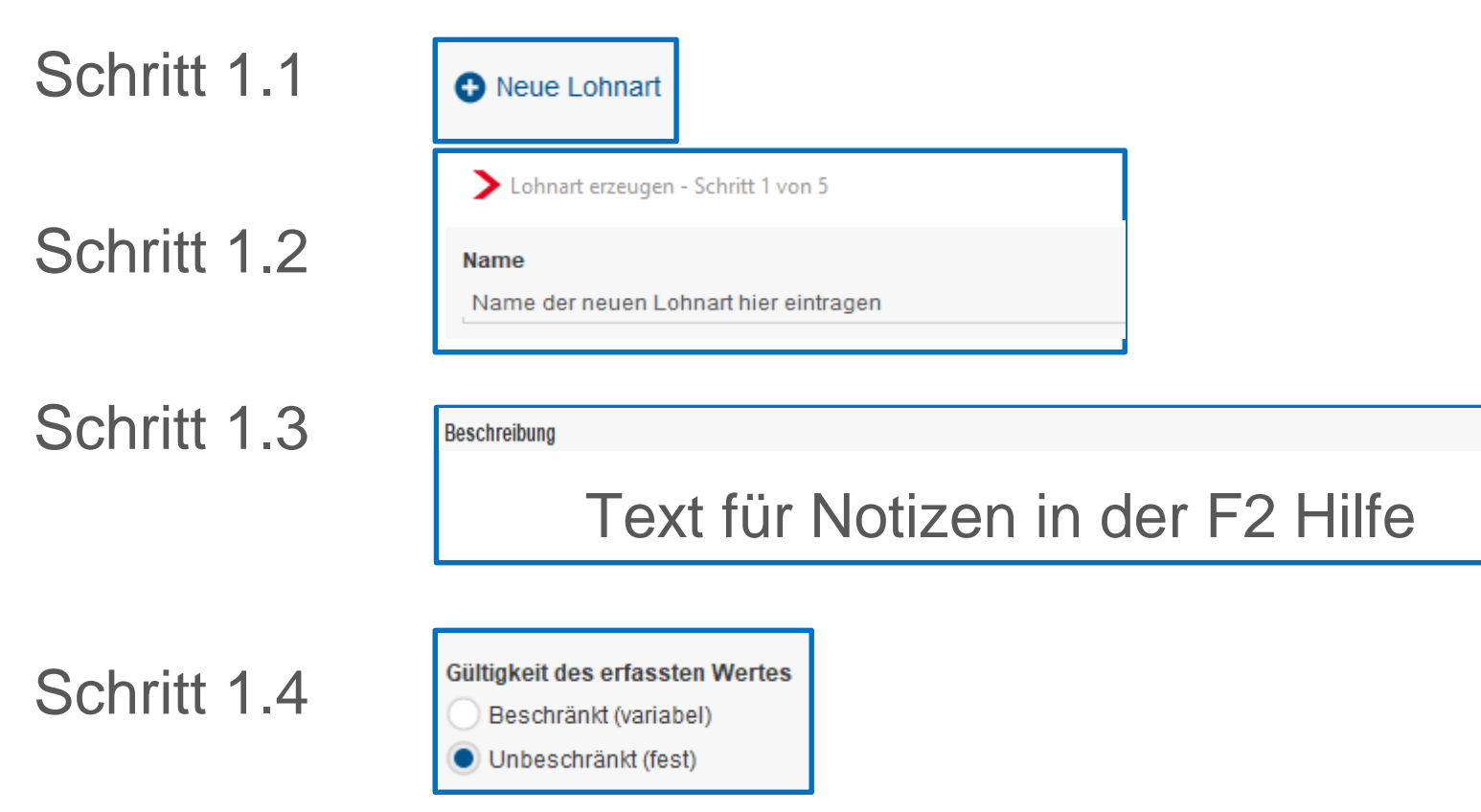

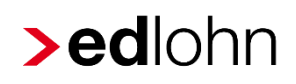

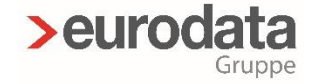

#### Erläuterung zu Schritt 1.4

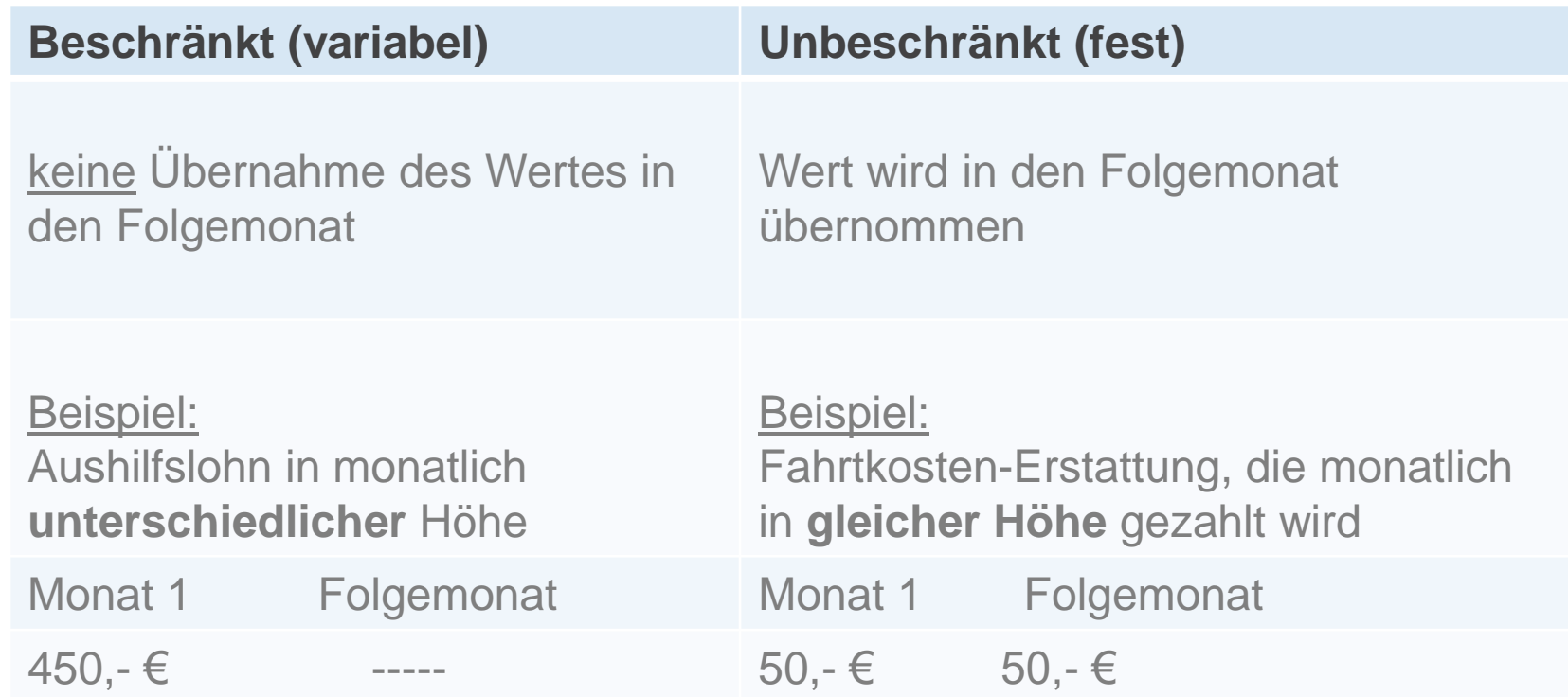

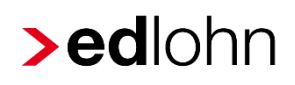

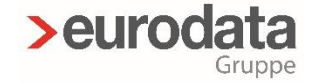

### Schritt 2 – Bestimmung der **Basislohnart** (Beispiele)

#### **Basislohnart Steuerung Entgeltabrechnung**

Entgelt

Gehalt

Lfd Bezug

- steuer**pflichtig**

- sozialversicherungs**pflichtig**

als laufender Bezug

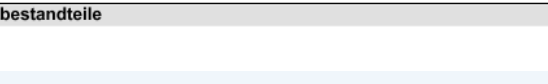

#### Stfrei / SVfrei - Erstattung Fahrtkosten Wohnung - Arbeitsstätte

- steuer**frei** Entgeltbestandteile - sozialversicherungs**frei** Ausweis in Zeile 17 der LSt-Fahrten Wohnung / Arbeit (stsv-frei) Bescheinigung PauSt / SVfrei - Erstattung Fahrtkosten Wohnung / Arbeitsstätte Entgeltbestandteile

- pauschale Besteuerung (15%)
- sozialversicherungs**frei**
- Ausweis in Zeile 18 der LSt-Bescheinigung

Gehalt Fahrten Wohnung / Arbeit (PauSt) St SI

LL

St SV

F F

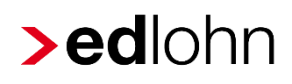

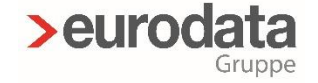

## Schritt 2 – Bestimmung der **Basislohnart** (Beispiele)

**Basislohnart Steuerung Entgeltabrechnung**

Reisekost / VerpflMehraufw (stsv-frei) [€] :

- steuer**frei**
- sozialversicherungs**frei**
- Ausweis in Zeile 20 der LSt-Bescheinigung

Stfrei / SVfrei - Zuschuss zum Mutterschaftsgeld

- steuer**frei**
- sozialversicherungs**frei**
- Ausweis in Zeile 15 der I St-Bescheinigung

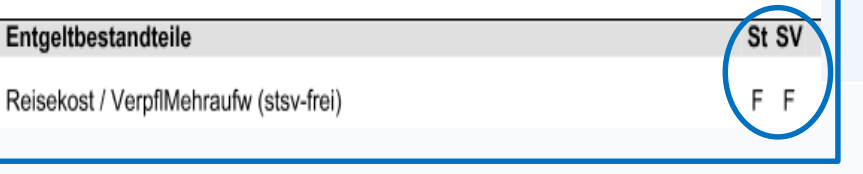

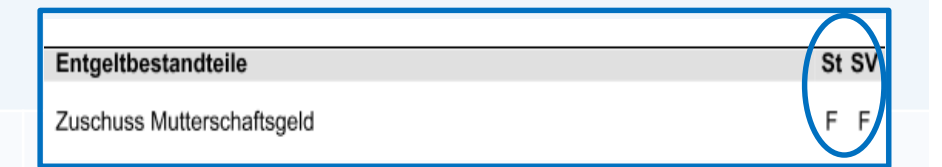

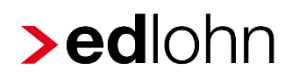

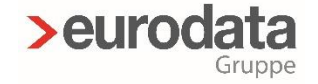

Schritt 3 – Bestimmung Soll-/Istentgelt

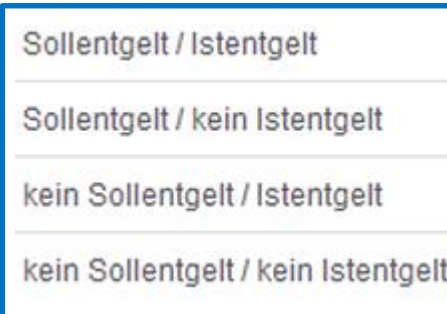

- sorgfältig prüfen!  $\blacktriangleright$
- Einstellung im edlohn über  $\blacktriangleright$

*> Abrechnung > Einstellung > Kurzarbeit* änderbar

(in abgerechneten Monaten

Korrektur aller Arbeitnehmer erforderlich)

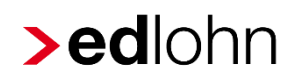

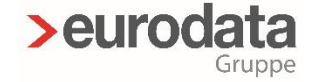

### Schritt 4 – Auswahl einer Berechnungsformel

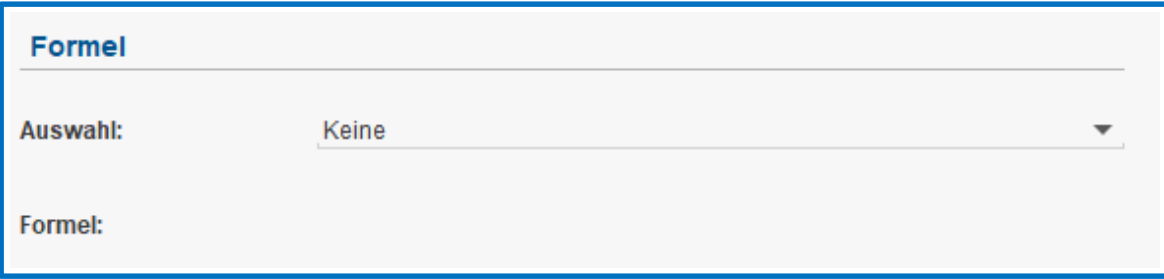

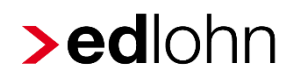

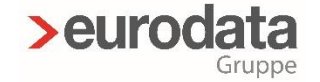

Schritt 5 – Position

in den Abrechnungsdaten und

auf der Entgeltabrechnung des Mitarbeiters

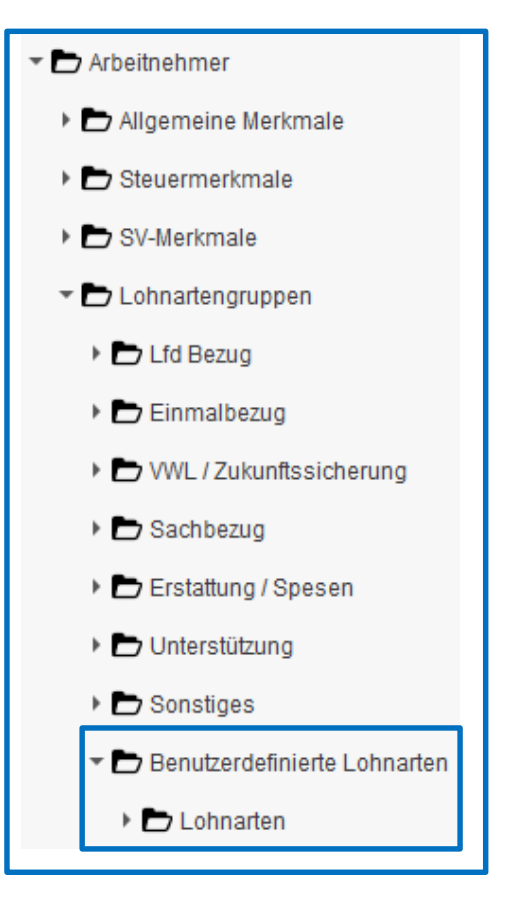

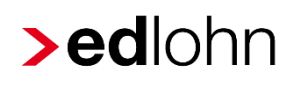

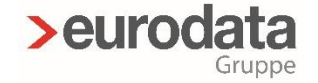

### B) **Berechnungselemente** – Anlage einer berechneten LA

#### Rückblick Schritt 4 Punkt A)

- > Anlage einer €-Betrags-Lohnart Schritt 4
- Auswahl einer Berechnungsformel  $\blacktriangleright$

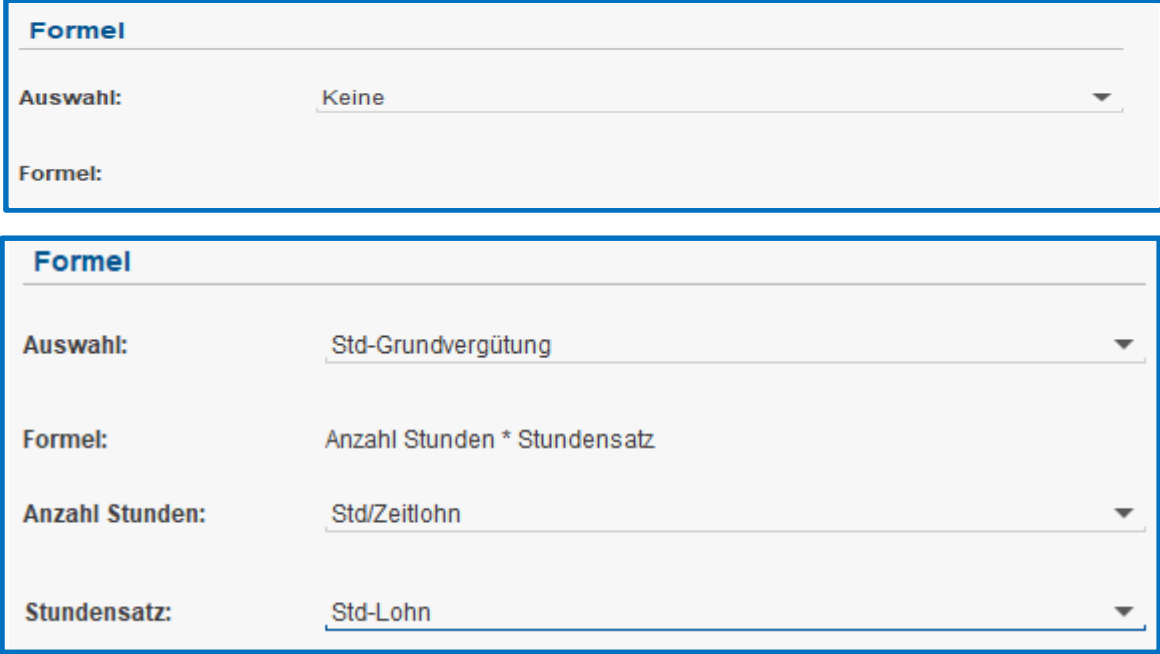

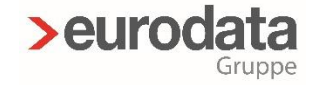

## B) Berechnungsformeln

### Berechnungselemente = Merkmale der Formel

#### **Std-Grundvergütung:**

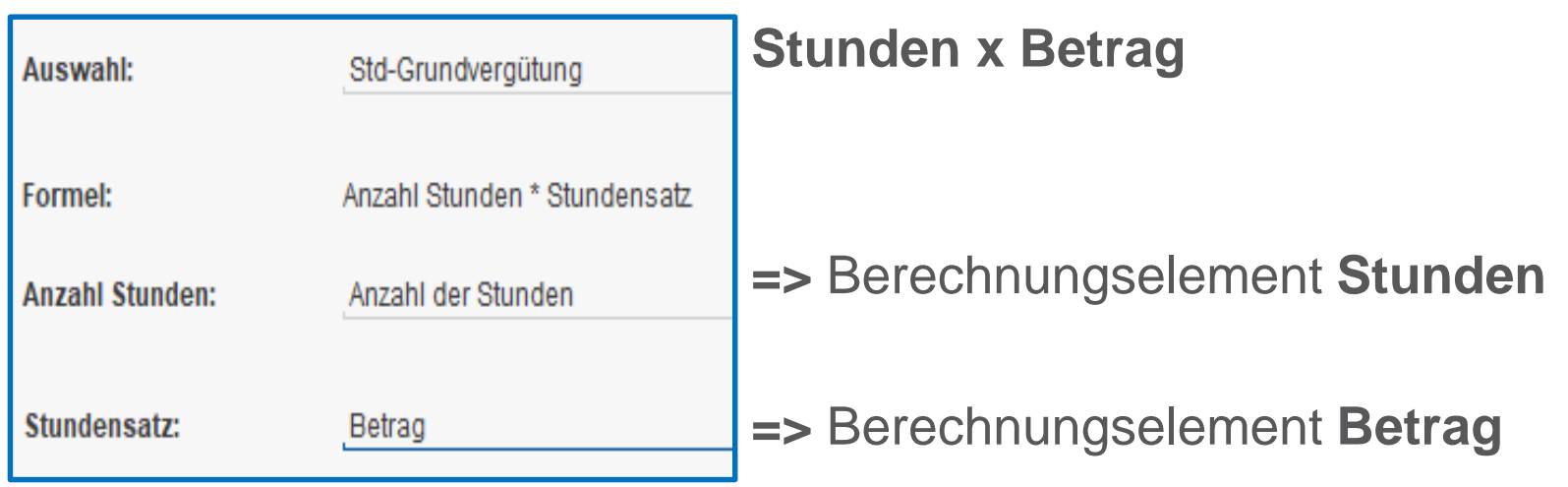

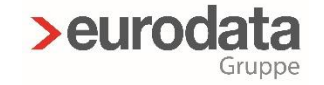

## B) Berechnungsformeln

#### **Std-Zuschlag:**

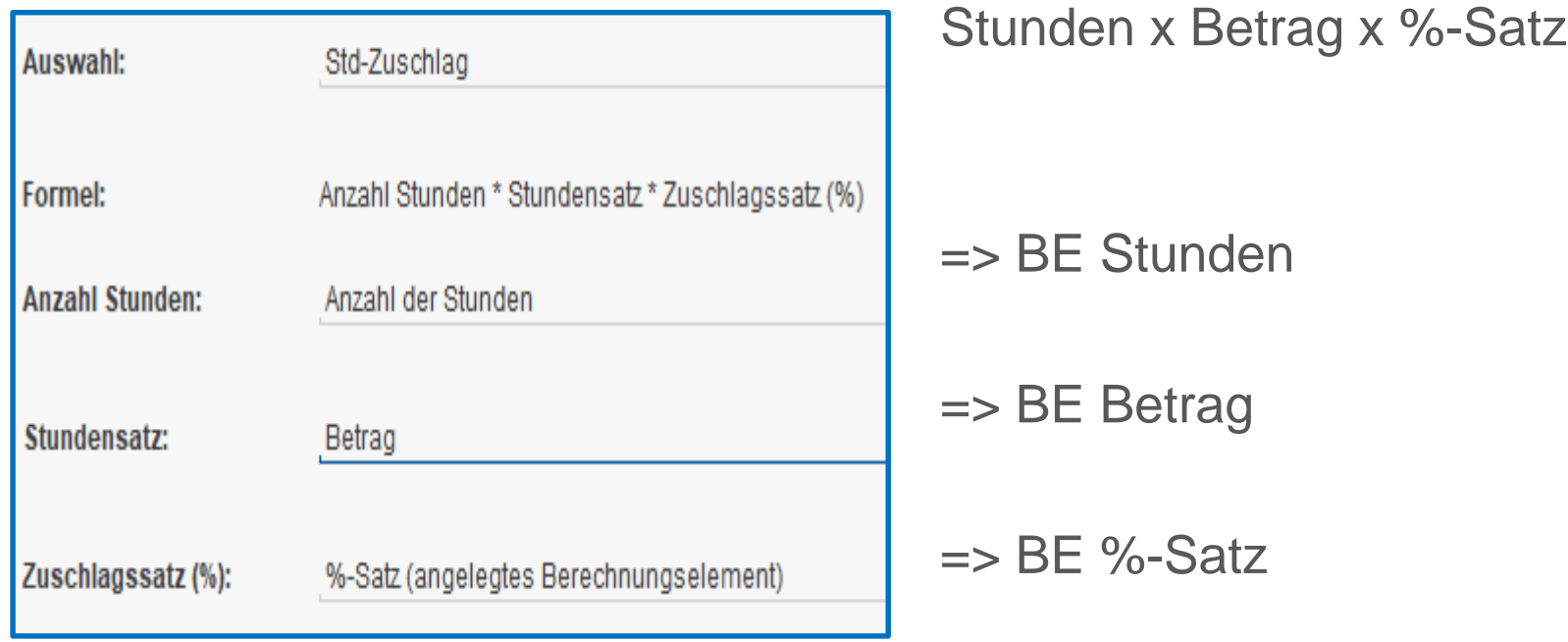

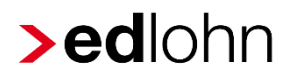

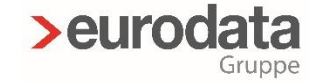

## B) Berechnungsformeln

#### **Std-Vergütung einschließlich Zuschlag:**

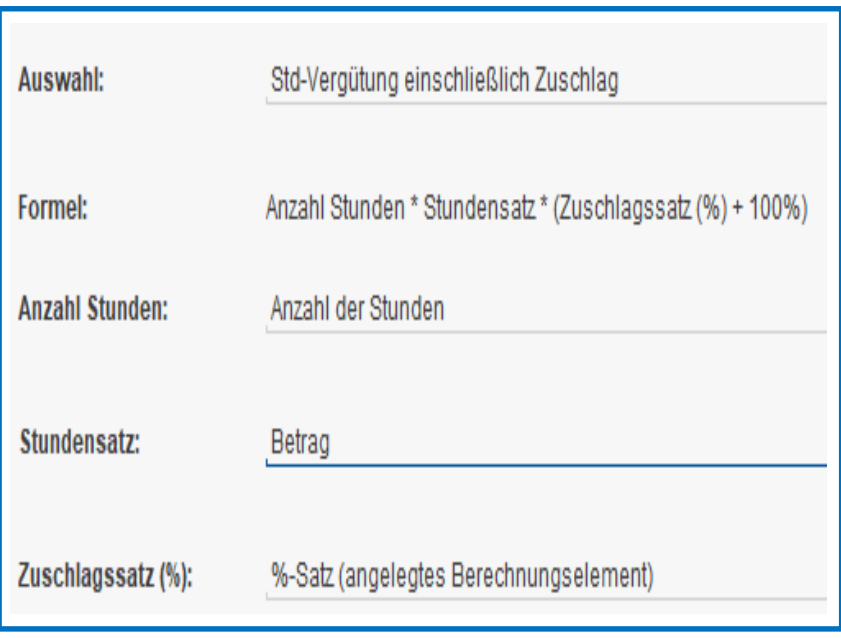

Stunden x Betrag x (%-Satz + 100%)

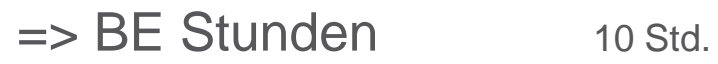

 $\Rightarrow$  BE Betrag 25,- $\epsilon$ 

 $\Rightarrow$  BE %-Satz + 100% 10 Std. x 25,- € *+* 50% x (10 Std. x 25,-€)  $= 375, -6$ 

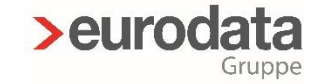

## B) Berechnungsformeln

#### Stückvergütung

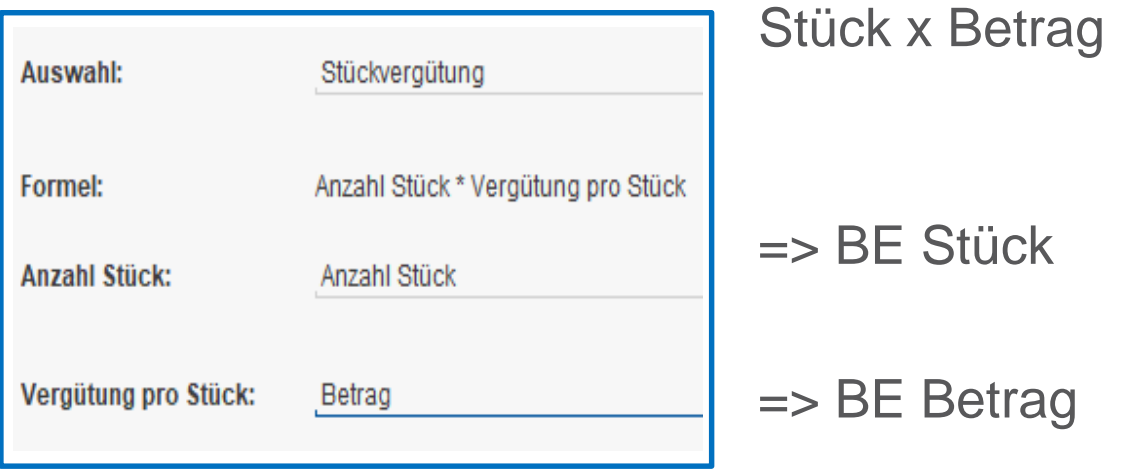

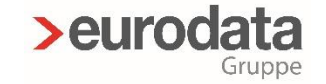

## B) Berechnungsformeln

#### **Umsatzprovision**

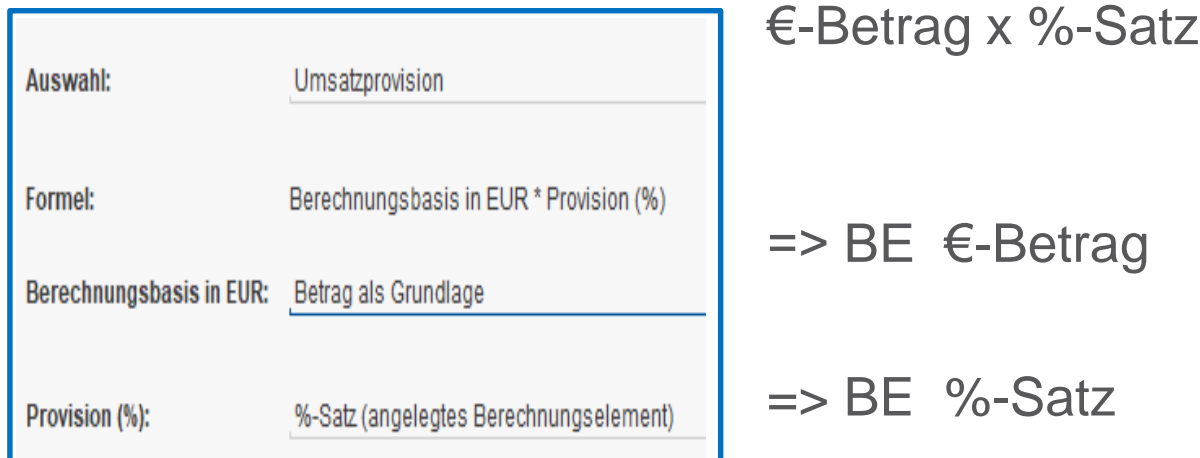

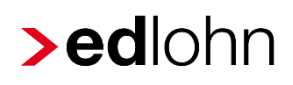

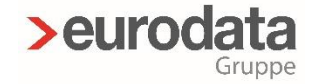

## B) Anlage einer berechneten - Lohnart – Schritt vorab

#### vorab

### Anlage der benötigten **Berechnungselemente**

Schritt 1.1

Schritt 1.2

Schritt 1.3

**O** Neues Berechnungselement

**Name** 

Name des neuen Berechnungselements eintragen

**Beschreibung** 

**Text für F2 Hilfe (optional)**

Schritt 1.4

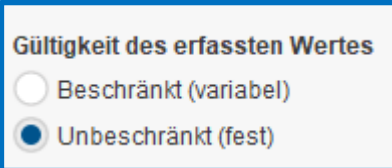

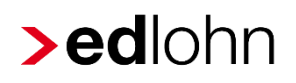

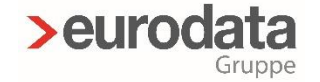

## B) Anlage von Berechnungselementen (Zwischenschritt)

Schritt 2.

**Datentyp** Geldbetrag

- **Datentyp**  $\blacktriangleright$ 
	- > Geldbetrag
		- » z.B. Stundenlohn, €-Betrag für Stückvergütung oder €-Betrag als Basis für Umsatzprovision usw.

#### > Dezimalzahl

» z.B. Stunden, Anzahl von Stück oder Anzahl der Tage usw.

> Prozent

» %-Satz = Dezimalzahl, die als % verwendet wird

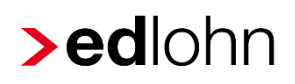

Schritt 3.

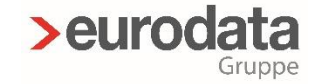

## B) Anlage von Berechnungselementen (Zwischenschritt)

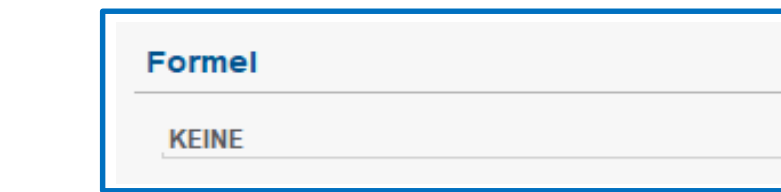

**>** Formeln für Berechnungselemente:

- Addition (Summand + Summand)  $\blacktriangleright$
- 
- $\blacktriangleright$
- $\blacktriangleright$
- 

> Subtraktion (Minuend – Subtrahend) Multiplikation (Faktor x Faktor) Division (Dividend ./. Divisor) Prozent (Basiswert x %-Satz)

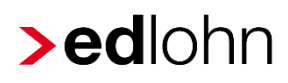

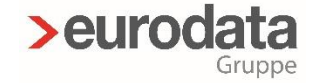

## B) Anlage von Berechnungselementen (Zwischenschritt)

Schritt 4.

Maskenposition

eingegeben **bullet auf der Sonstiges** eingegeben auf der Sonstiges and der Technung! Wird  $\blacksquare$   $\blacksquare$  Benutzerdefinierte Lohnarten  $\blacksquare$  nur Werte

- Arbeitnehmer
- > > Allgemeine Merkmale
- Steuermerkmale
- ▶ C SV-Merkmale
- $\blacktriangleright$  Lohnartengruppen
	- ▶ D Lfd Bezug
	-
	-
	-
	-
	-
	-
	-

▶ D Lohnarten

Entertainmelbezug Berechnungselement

an der, der **Bezeichnung erscheint** Betrag später **DEFISTARIUM** Spesen **nicht auf der Entgeltab-**

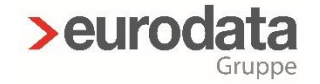

## B) Anlage einer berechneten - Lohnart – Schritt 1

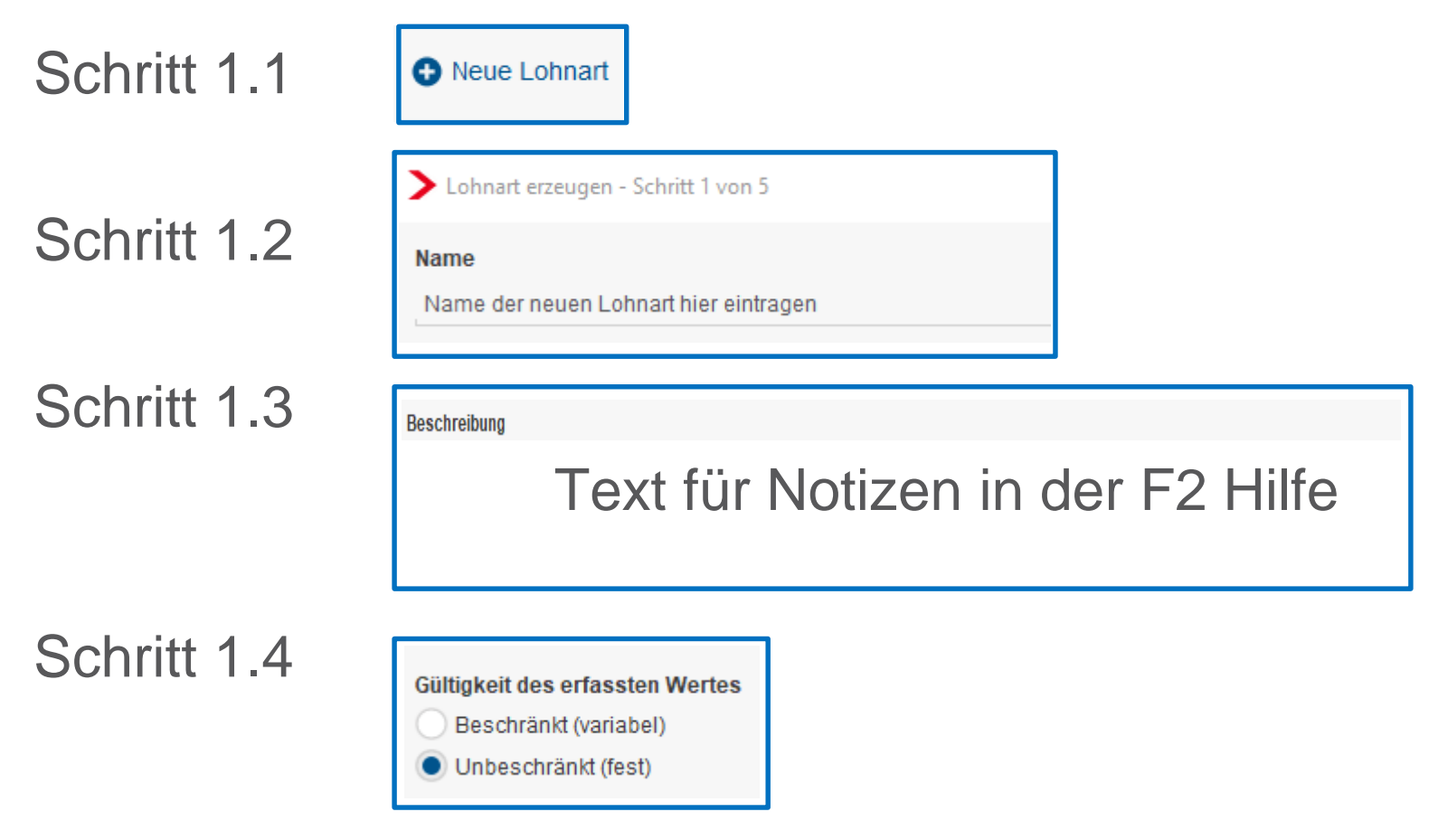

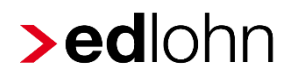

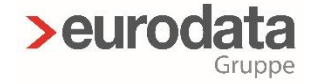

### B) Anlage einer berechneten - Lohnart – Schritte 2 - 5

- Schritt 2 Basis-Lohnart bestimmen
- Schritt 3 Soll- /Istentgelt KUG Zuordnung
- Schritt 4 Berechnungsformel wählen
- Schritt 5 Maskenposition bestimmen

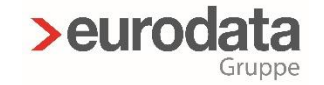

## Terminierung Lohnarten

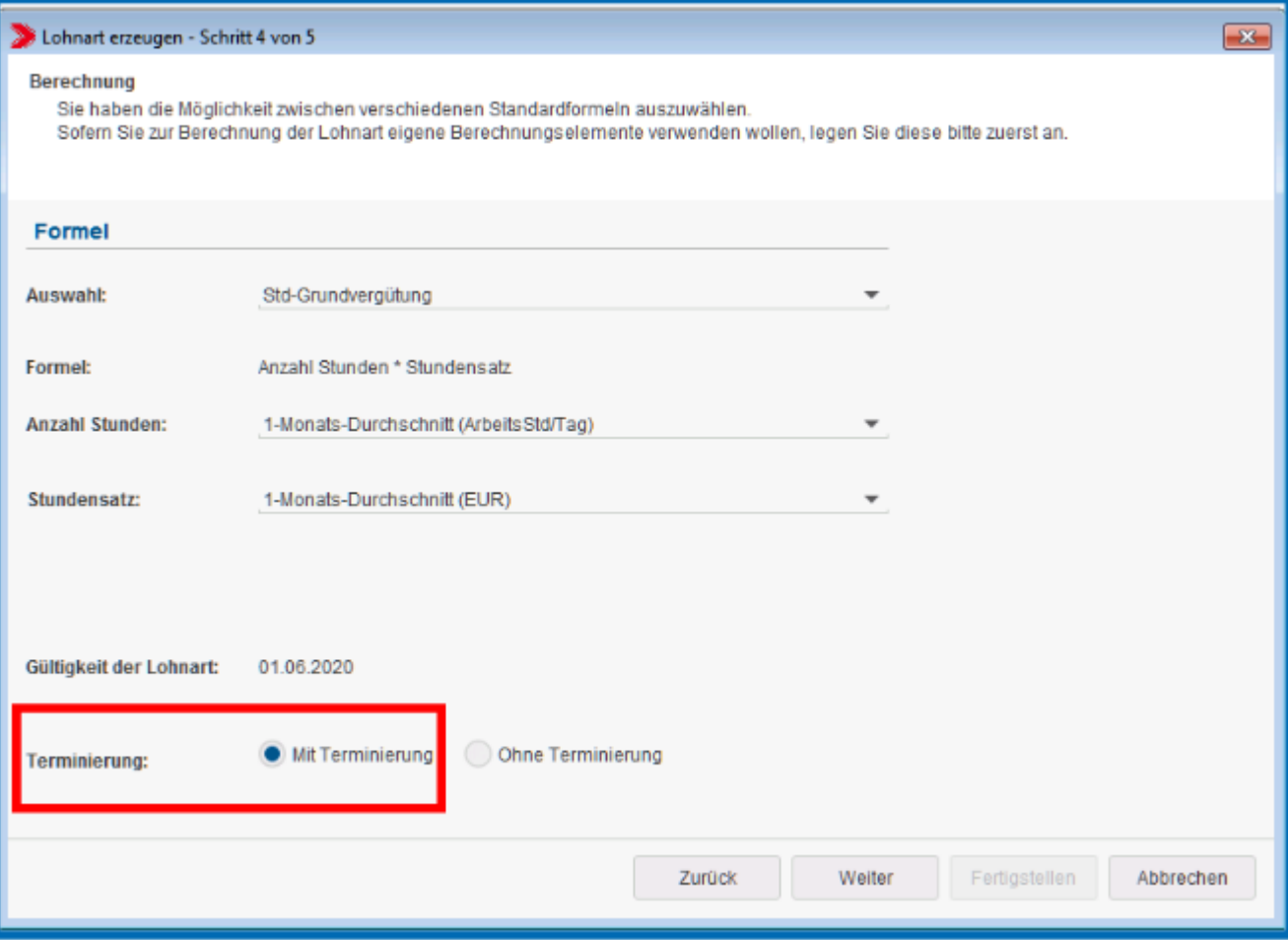

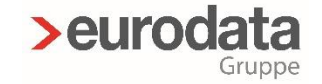

## C) Nettoabzüge und Nettobezüge

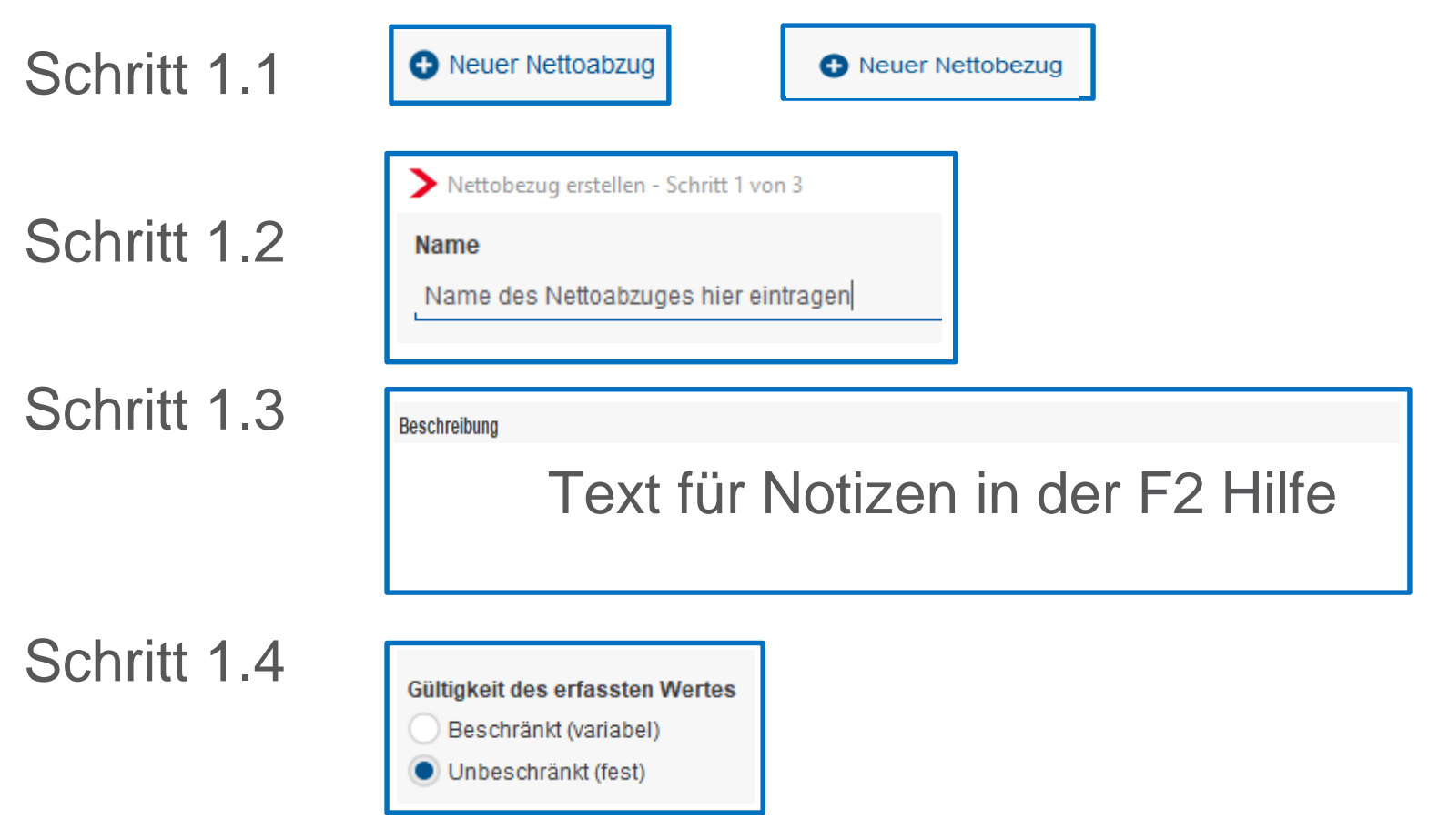

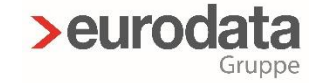

## C) Nettoabzüge und Nettobezüge

Schritt 2. Auffüllen durch Lohnart

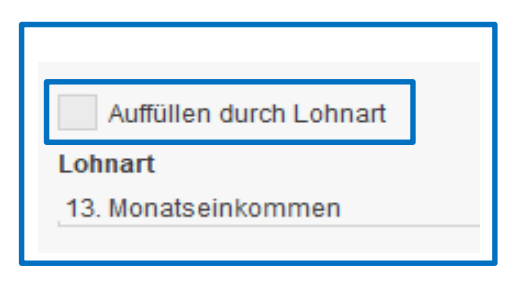

Schritt 3. **Maskenposition** 

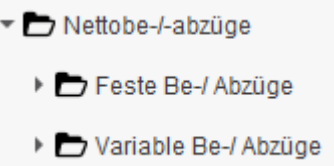

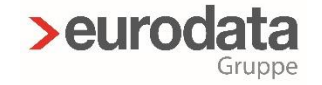

## D) Zuordnungen in edlohn

#### Abrechnung > Einstellungen bezüglich folgender Punkte:

#### **AAG – Lohnfortzahlung**

» Online-Seminar vom 28.05.2020

#### **AG-Leistungen § 23 c (SBG IV)**

- » Beschreibung zum *EEL-Verfahren* (*Dokumentationen > Systembeschreibungen*)
- » gemeinsames Rundschreiben vom 13.11.2007
- » ab 01.01.2008 Bagatellgrenze bzw. Freigrenze 50,- €

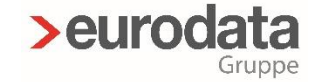

## D) Zuordnungen in edlohn

#### > AG-Leistungen § 23 c

#### Arbeitnehmer

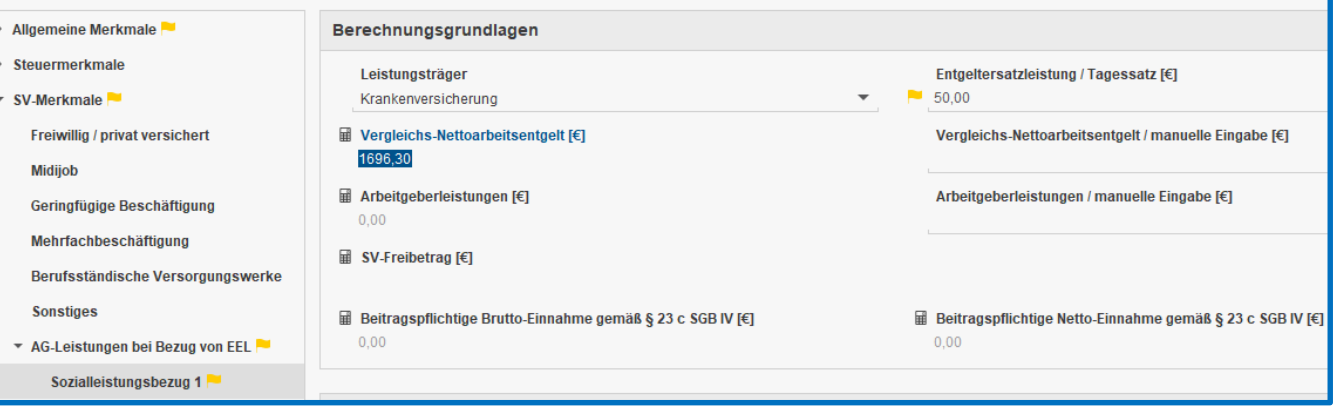

### Warnungen (1) Lfd. Bezüge während SV-Fehlzeit. AG-Leistungen nach § 23c - Lohnarten unter Abrechnung/Einstellungen zuordnen.

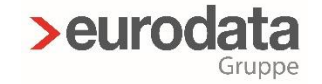

## D) Zuordnungen in edlohn

#### > AG-Leistungen § 23 c

#### Arbeitgeber

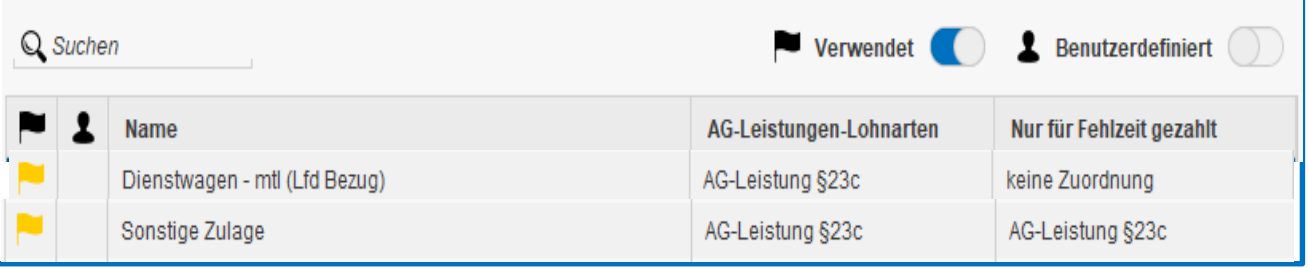

#### **Arbeitnehmer**

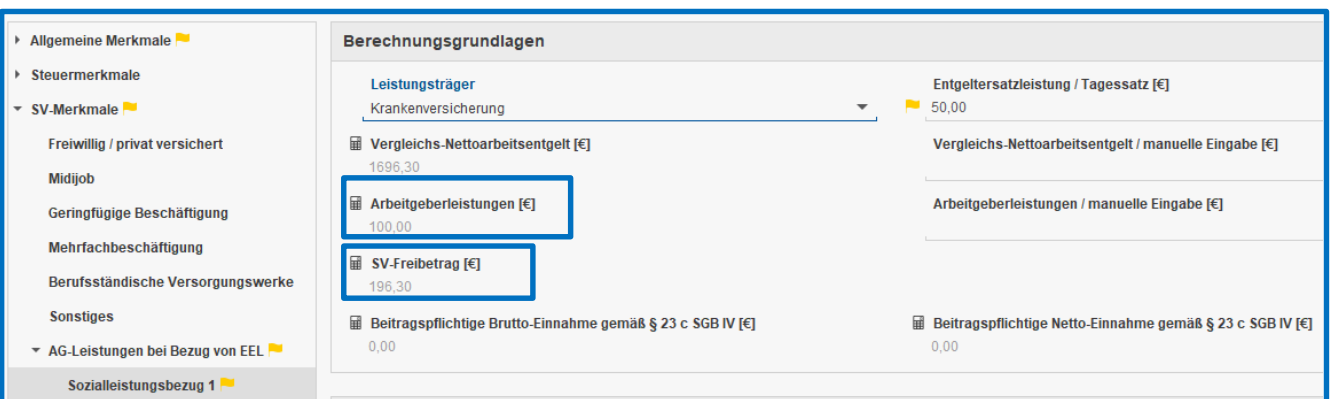

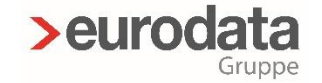

## D) Zuordnungen in edlohn

> Altersteilzeit (PGS 103)

#### Arbeitnehmer

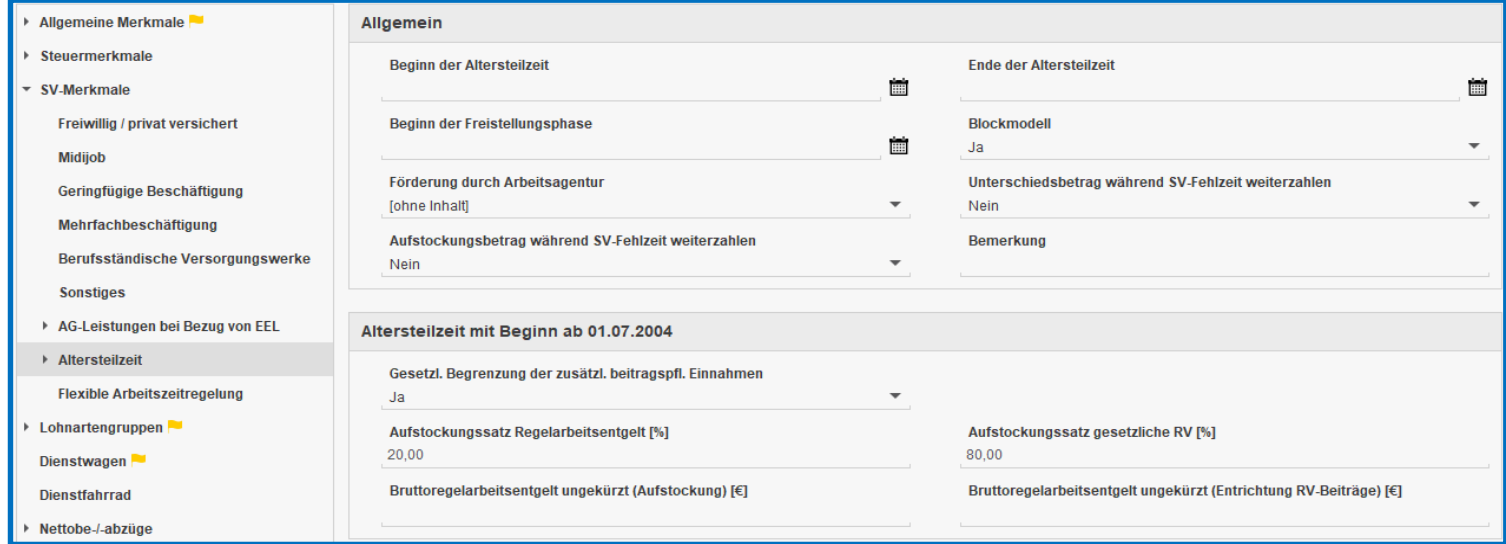

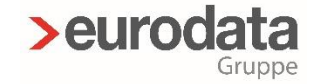

## D) Zuordnungen in edlohn

#### > Altersteilzeit (PGS 103)

#### Arbeitgeber

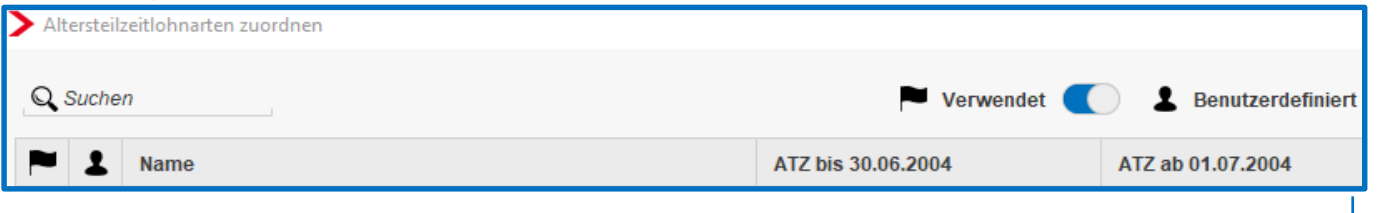

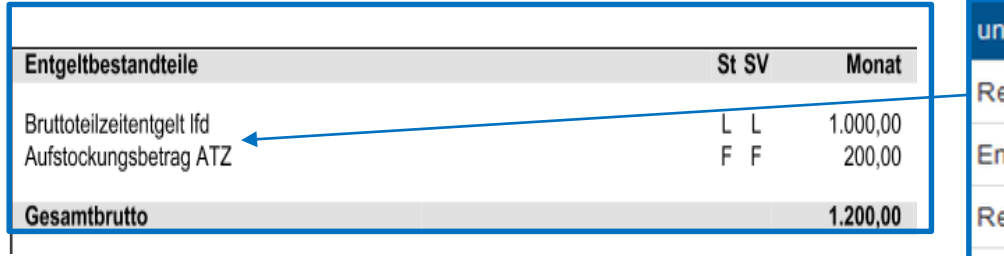

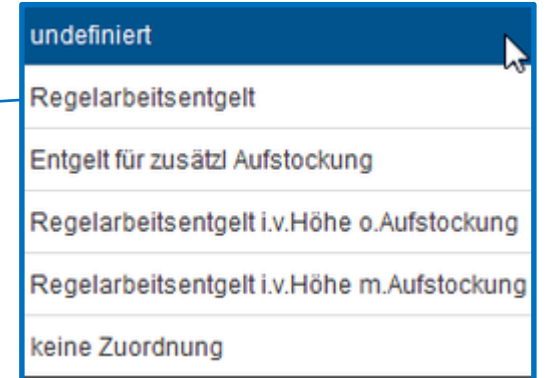

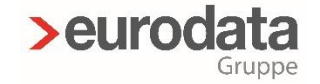

## D) Zuordnungen in edlohn

#### $\triangleright$  **Brutto Unfallversicherung**

Meldung an die Berufsgenossenschaft (DSLN) €-Beträge

#### **Durchschnitte** (nach Stunden oder Beträgen)

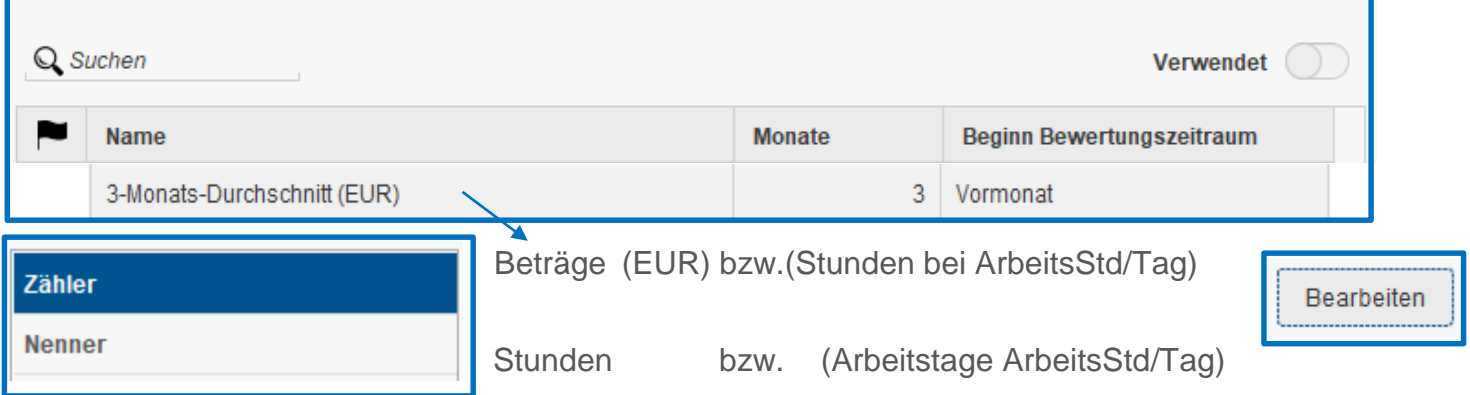

Beschreibung *Lohnfortzahlung mittels* 

*Durchschnittsberechnung* (>*Dokumentationen >Systembeschreibungen*)

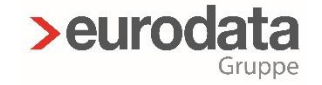

## D) Zuordnungen in edlohn

#### **Erfolgswirksame Nettobe-/-abzüge**

nur für Nettobe-/-abzüge relevant Versionsbeschreibung vom 25.06.2015 (Version 9.3.)

#### **Grundlohn**

#### Beschreibung *Zuschläge nach Grundlohn*

(*Dokumentationen > Systembeschreibungen*) Arbeitnehmer → Allgemeine Merkmale <mark>→</mark><br>→ Steuermerkmale **Allgemeines** Std-Lohn für Zuschläge [€] :  $0.00$ ▶ SV-Merkmale **Fester Monatsbezug:** Nein Lohnartengruppen Std-Lohn Berechnung Grundlohn (Zeitlöhner) [€] : ▼ Lfd Bezug Grundlohn (abweichend) [€] : ▶ Vergütung / Std (ZL) Grundlohn  $[\mathbf{\in}] : \mathbf{\mathbb{H}}$  0,00 Grundlohn pro Std F€1 : Hill  $0.00$ Vergütung / EUR (ZL) 40,00 abweichende wöchentliche Arbeitszeit : EFZ nach 3-Monats-Durchschnitt  $0,00$ abweichende monatliche Arbeitszeit : ▼ Besonderheiten **Branchenspezifische Lohnarten** Nach dem Grundlohn besteuerter Nachtzuschlag / 25 % stsv-frei Zuschläge nach Grundlohn

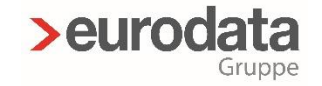

## D) Zuordnungen in edlohn

#### **Kürzungen**

nur für feste (unbeschränkt gültige) Lohnarten (keine Einmalbezüge und keine beschränkten Lohnarten) Teilmonat z.B. wegen Ein-/Austritt, SV-Fehlzeit, KUG

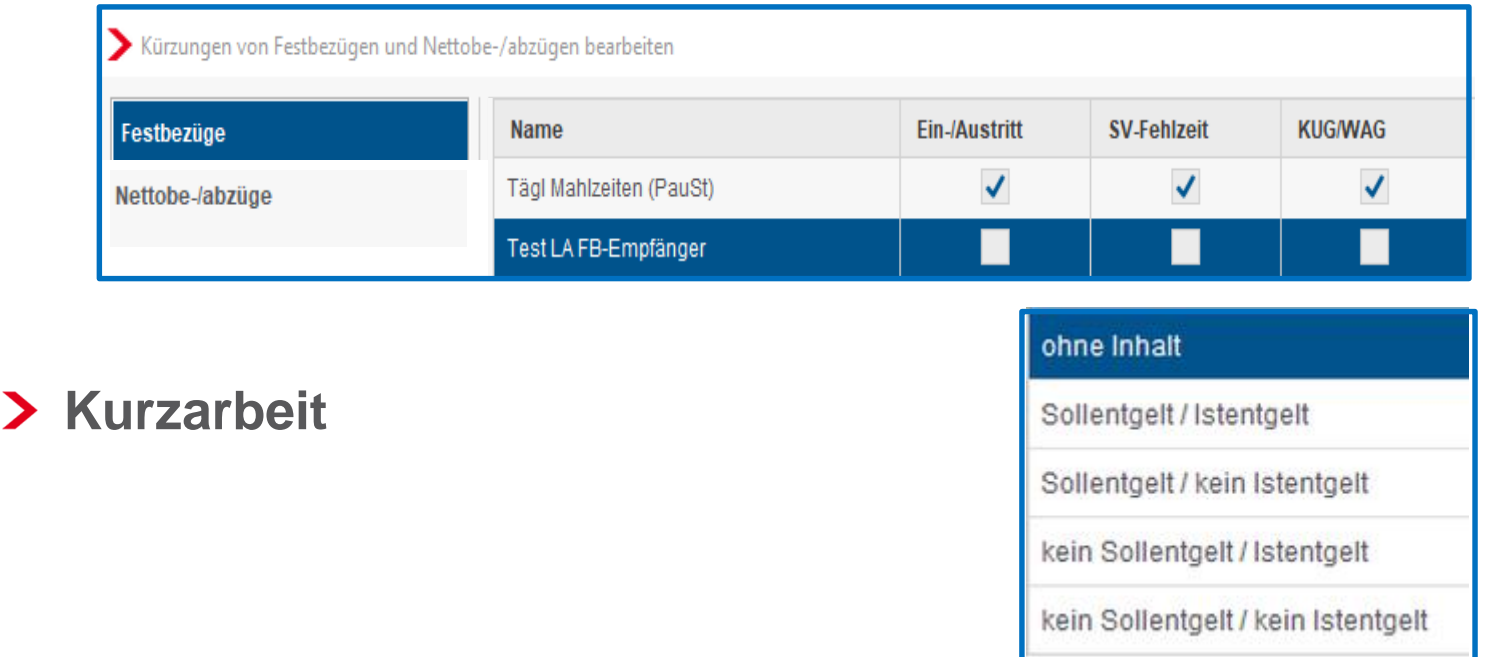

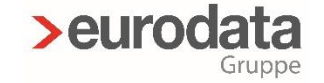

## D) Zuordnungen in edlohn

#### > Pfändungen

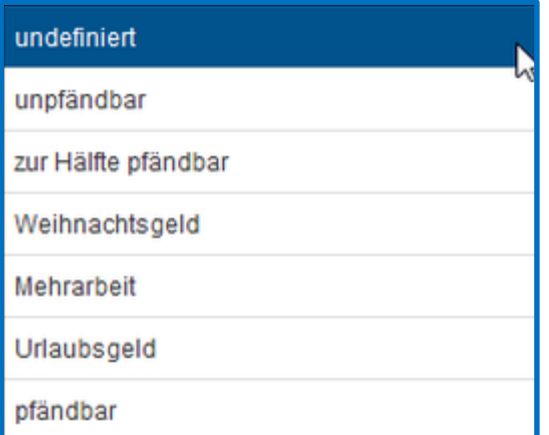

#### Arbeitnehmer

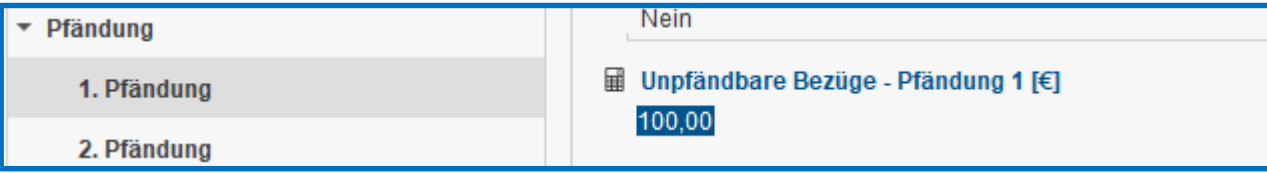

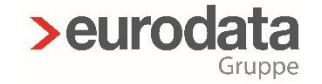

## D) Zuordnungen in edlohn

#### **Rückstellungen**

Versionsbeschreibung vom 13.02.2020 (Version 11.6)

Versionsbeschreibung vom 14.11.2019 (Version 11.4)

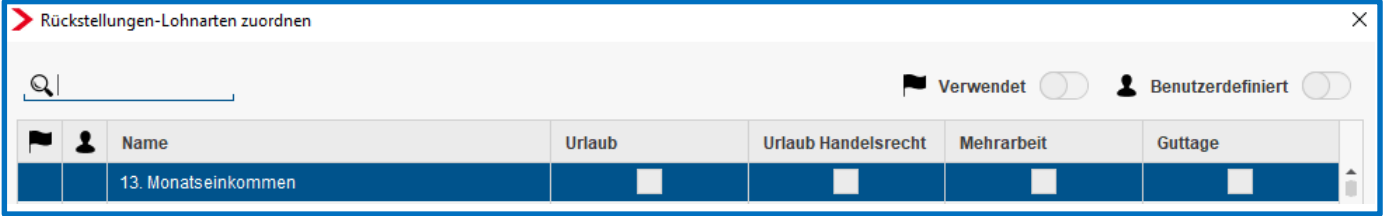

#### **Stundenzuordnungen**

#### nur für Baulohn

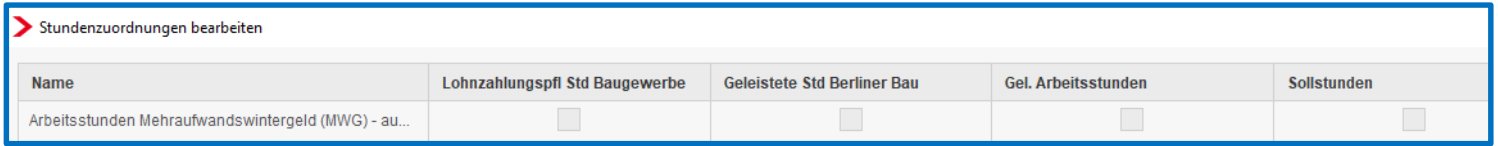

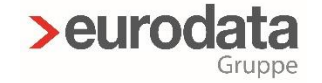

## D) Zuordnungen in edlohn

#### > Stundenzuordnungen Unfallversicherung

Stundenermittlung Berufsgenossenschaft > Firma > rechte Maustaste > Unfallversicherung > **Bearbeiten** 

#### Berechnungsgrundlagen

Ermittlung der Arbeitsstunden

Berechnung über durchschnittliche Jahresarbeitszeit / Vollarbeiterrichtwert

#### .... Möglichkeiten

Berechnung über wöchentliche Arbeitszeit

Berechnung über Stundenzuordnung

Berechnung über durchschnittliche Jahresarbeitszeit / Vollarbeiterrichtwert

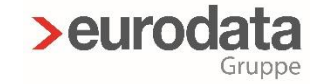

## D) Zuordnungen in edlohn

> Stundenzuordnungen Unfallversicherung Berechnung über wöchentliche Arbeitszeit Arbeitnehmer Firma

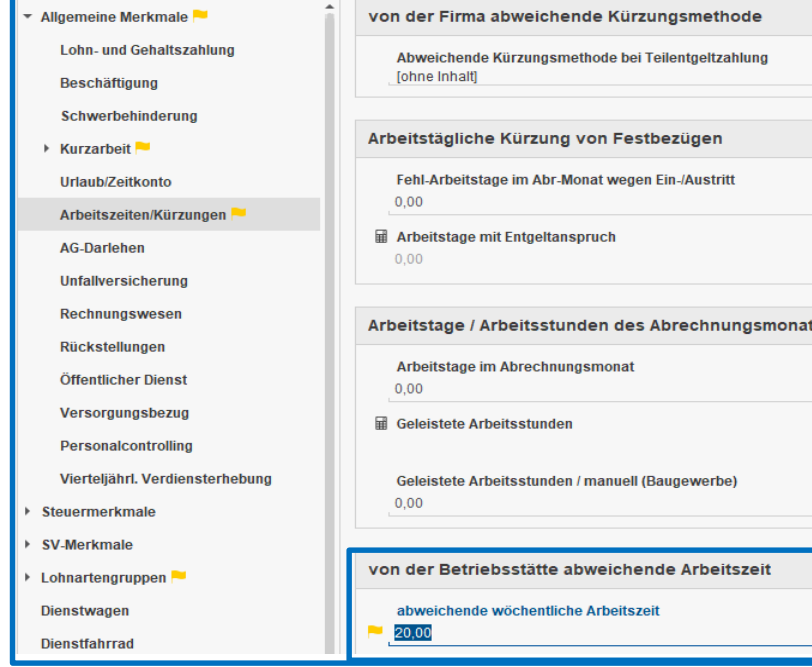

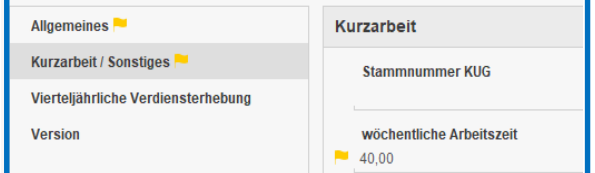

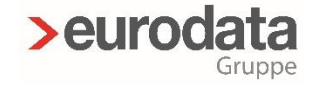

## D) Zuordnungen in edlohn

#### **Stundenzuordnungen Unfallversicherung**

Berechnung über Stundenzuordnung im DSLN werden die **tatsächlich** abgerechneten Stunden gemeldet

Berechnung über durchschnittliche

Jahreszeit/Vollarbeiterrichtwert (> Firma > BG)

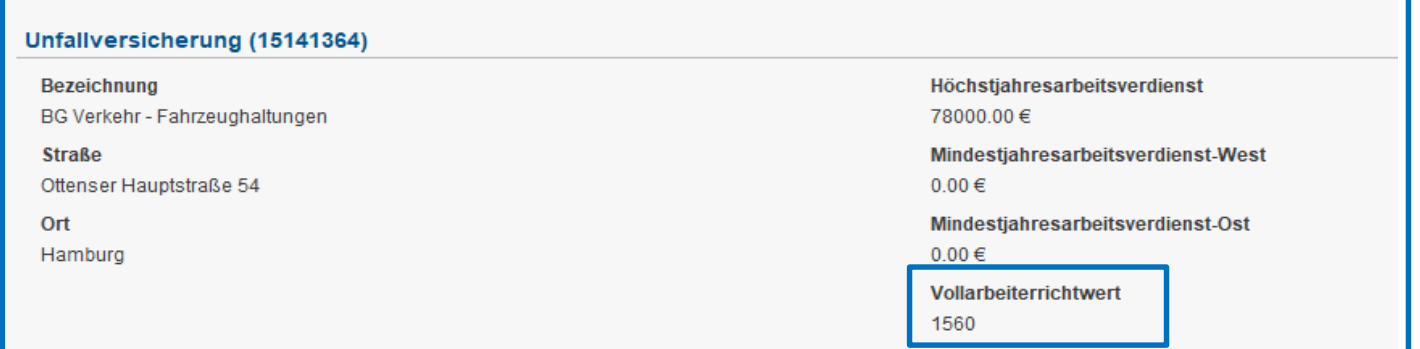

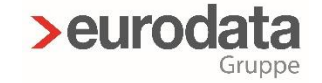

## D) Zuordnungen in edlohn

Lohnarten

#### > Zuordnungen - Sonstiger Bezug

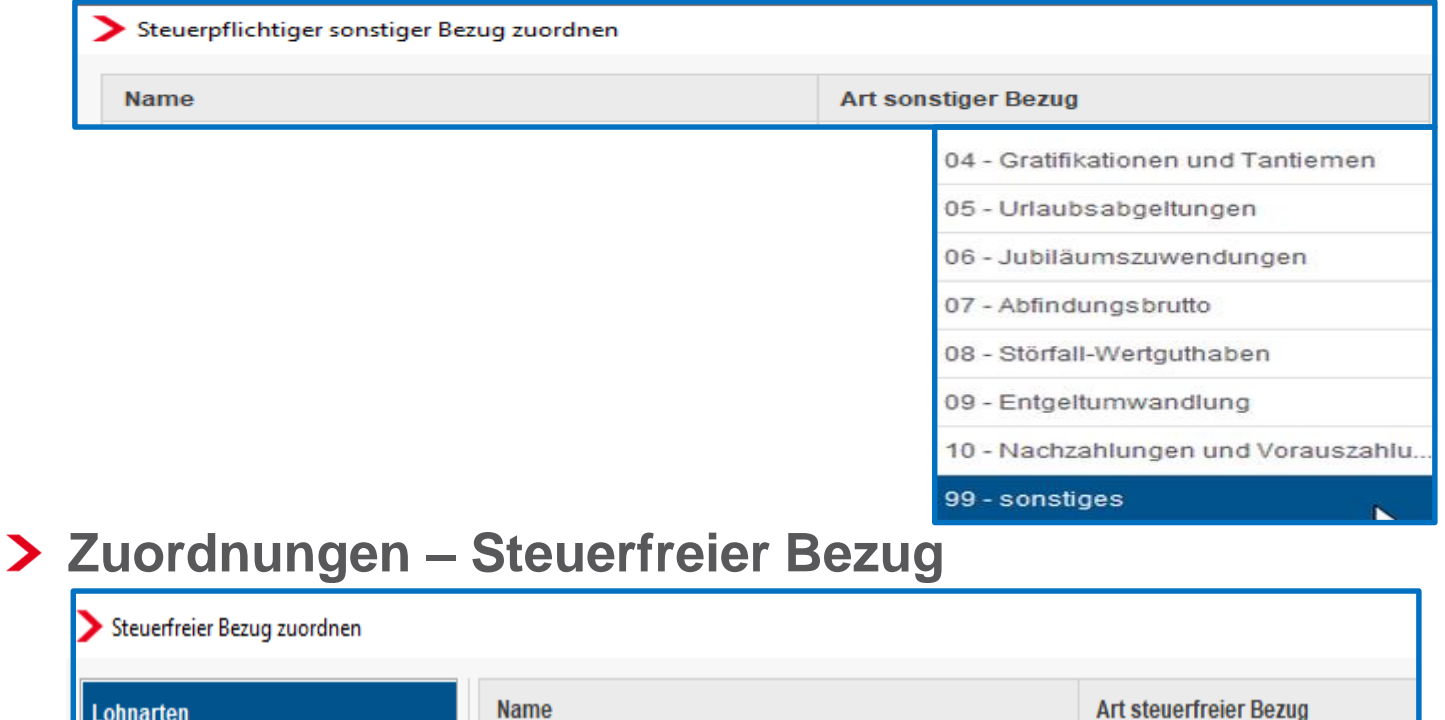

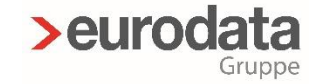

## D) Zuordnungen in edlohn

# > Zuschläge Lohnfortzahlung (3M/Durchschnitt)

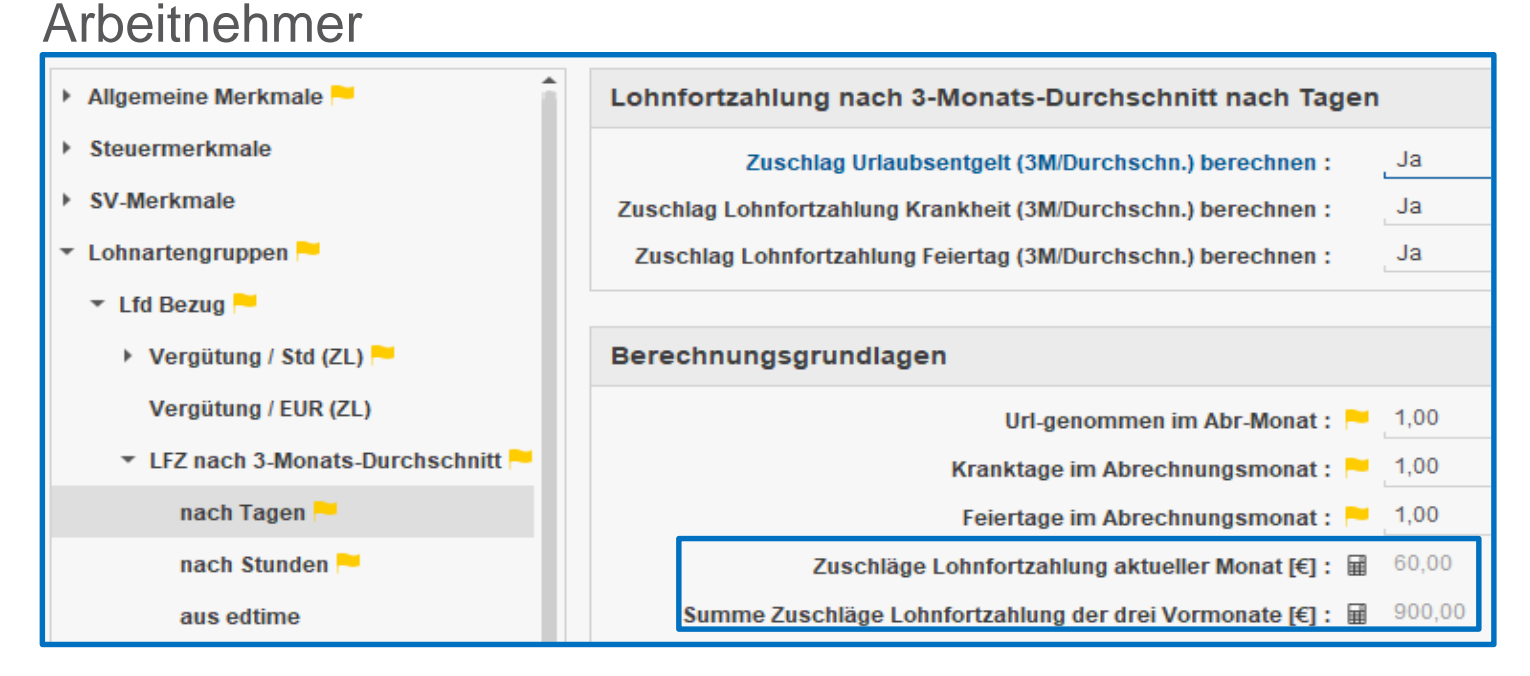

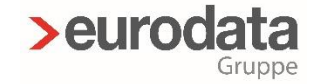

## D) Zuordnungen in edlohn

#### > Zuschläge Lohnfortzahlung (3M/Durchschnitt) Arbeitgeber

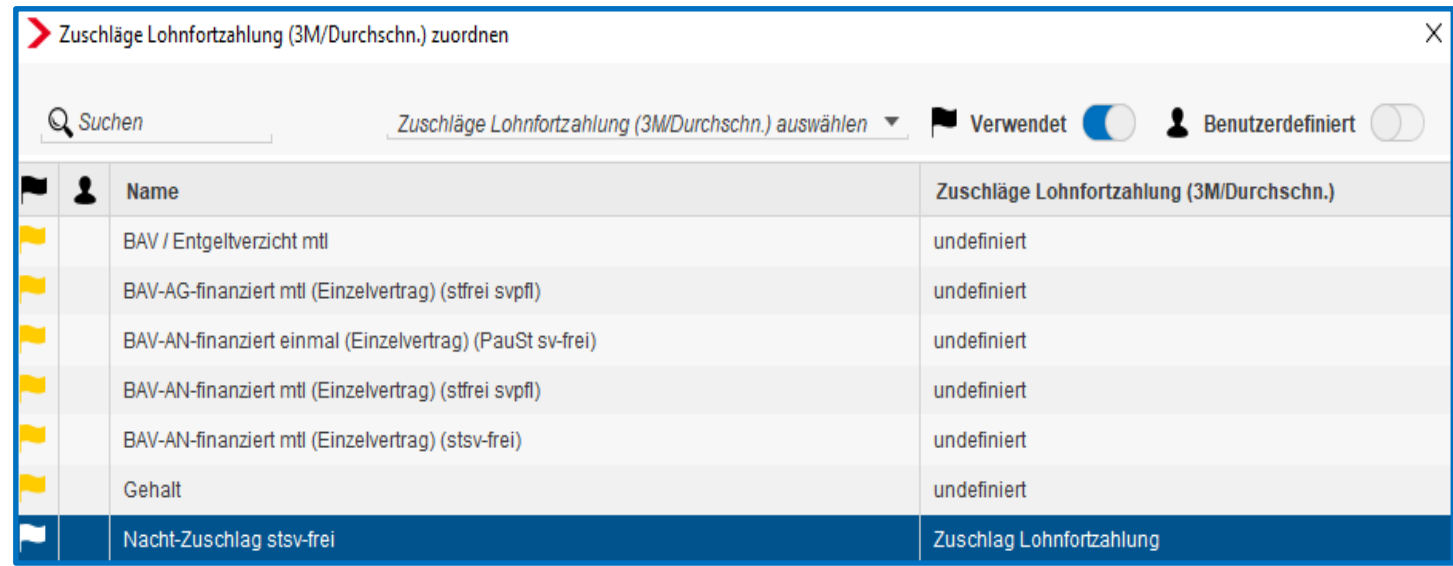

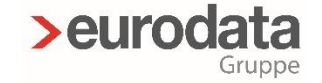

## D) Zuordnungen in edlohn

- **ZVK-Brutto/Baulohn**
- **ZVK-Brutto/TVöD** (analog ZVK-Brutto/Baulohn)

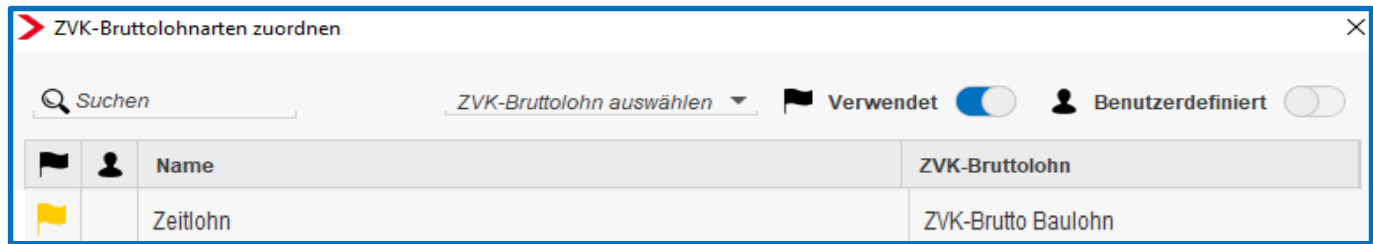

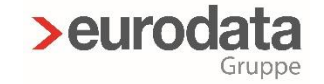

## D) Zuordnungen in edlohn

#### > International Zuordnungen

Hinterlegung englischer Bezeichnungen für Lohnarten

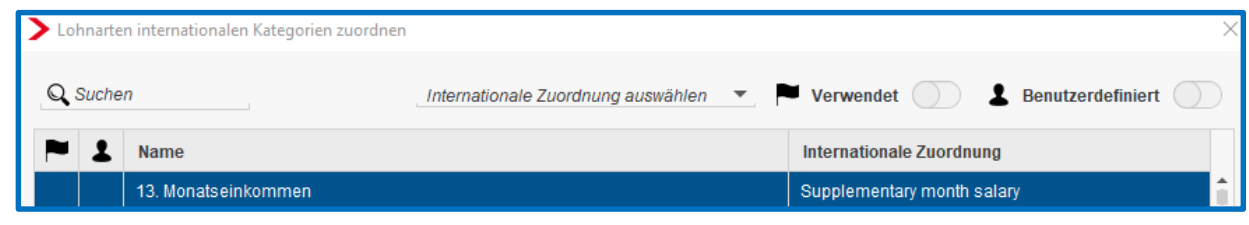

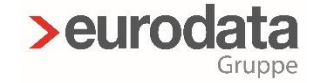

## D) Zuordnungen in edlohn

- Dienste > Rechnungswesen > Kontenzuordnung  $\blacktriangleright$
- > Konten/ Kostenstellen zuordnen

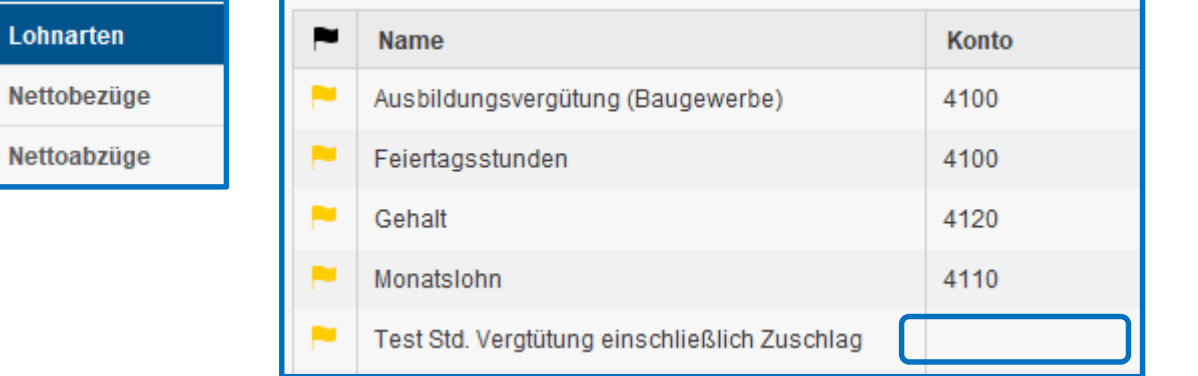

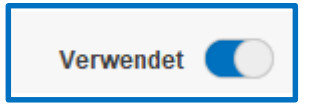

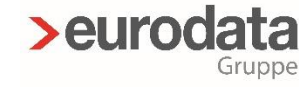

## Ausblick

Webinare weiterhin….

- > monatlich ....
- alle 2 Monate zu Programm-Erweiterungen
- > und von Anwendern gewünschten Themen

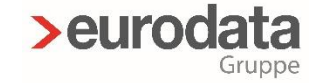

## Haftungsausschluss

Diese Präsentation wurde von **eurodata** mit der gebotenen Sorgfalt und Gründlichkeit erstellt. **eurodata** übernimmt keinerlei Gewähr für die Aktualität, Korrektheit, Vollständigkeit oder Qualität der Angaben. Weiterhin übernimmt eurodata keine Haftung gegenüber den Benutzern oder Dritten, die über diese Dokumentation oder Teile davon Kenntnis erhalten. Insbesondere können von dritten Parteien gegenüber **eurodata** keine Verpflichtungen abgeleitet werden. Der Haftungsausschluss gilt nicht bei Vorsatz oder grober Fahrlässigkeit und soweit es sich um Schäden aufgrund der Verletzung des Lebens, des Körpers oder der Gesundheit handelt.

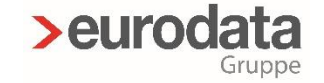

# *Vielen Dank für Ihre Aufmerksamkeit!*